# 発展会計リリースのご案内

# 2020年6月16日

## 日本ビズアップ株式会社

日次 しゅうしゅう しゅうしゅう しゅうしょく

1.F5-1(新規追加)【公営企業】減価償却費シミュレーション ⇒当期を開始年度とし、30年間のシミュレーションを行った結果を Excelファイルとして出力することができます。※公営企業版のご利用者のみ

#### 2.【固定資産一覧表】摘要の検索項目追加

⇒印刷条件画面の検索項目に摘要の文字列を指定して、絞り込み検索を行えるようにします。

## 1-1. 【公営企業】減価償却費シミュレーション

#### 内容

当期を開始年度とし、30年間のシミュレーションを行った結果をExcelファイルとして 出力することができます。<br>【対応画面】減価償却費シミュレーション ※公営企業版のご利用者のみ

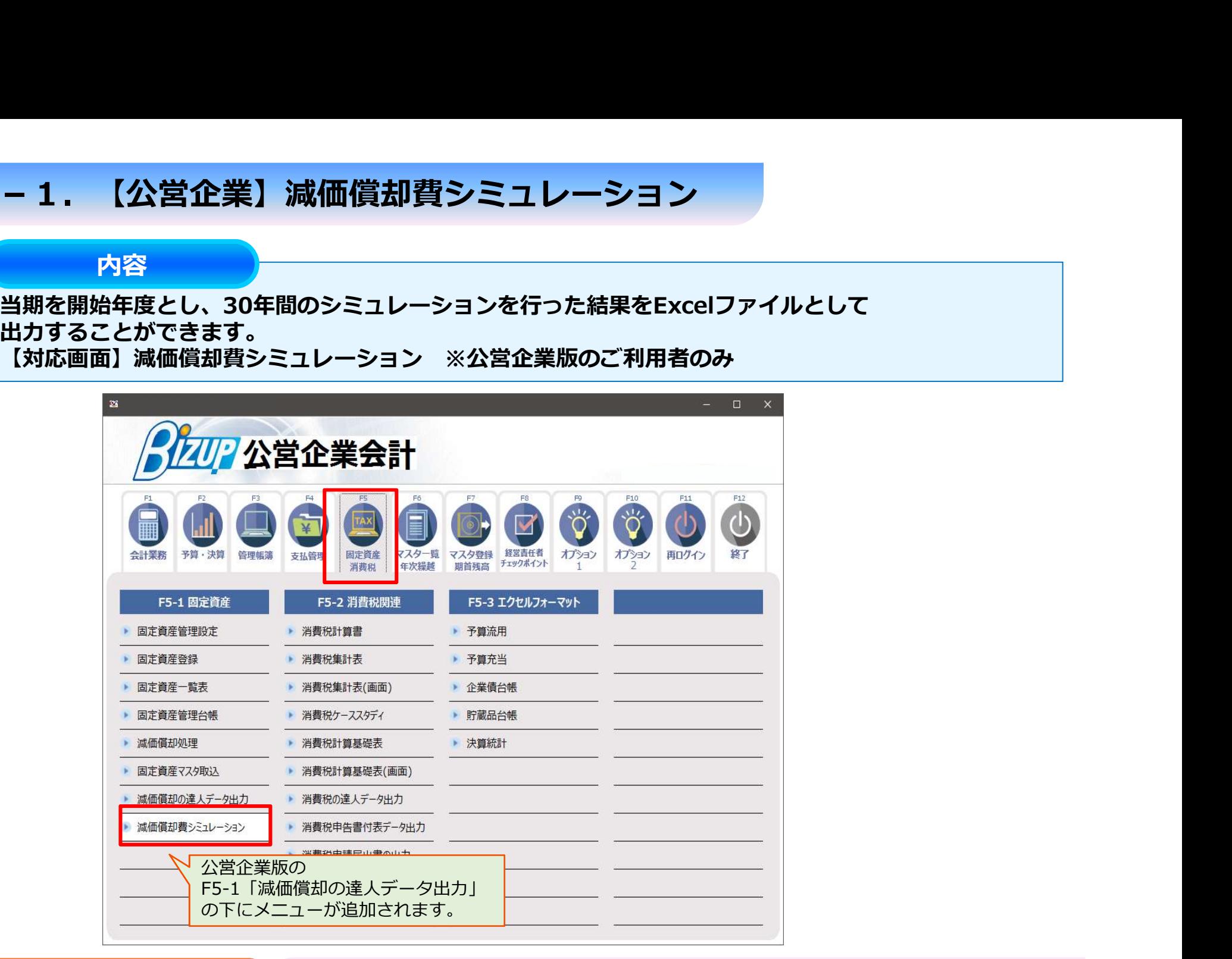

※画面はイメージのため、 実際のものと異なる場合があります。

## 1-2. 【公営企業】減価償却費シミュレーション

#### 内容

当期を開始年度とし、30年間のシミュレーションを行った結果をExcelファイルとして 出力することができます。<br>【対応画面】減価償却費シミュレーション ※公営企業版のご利用者のみ

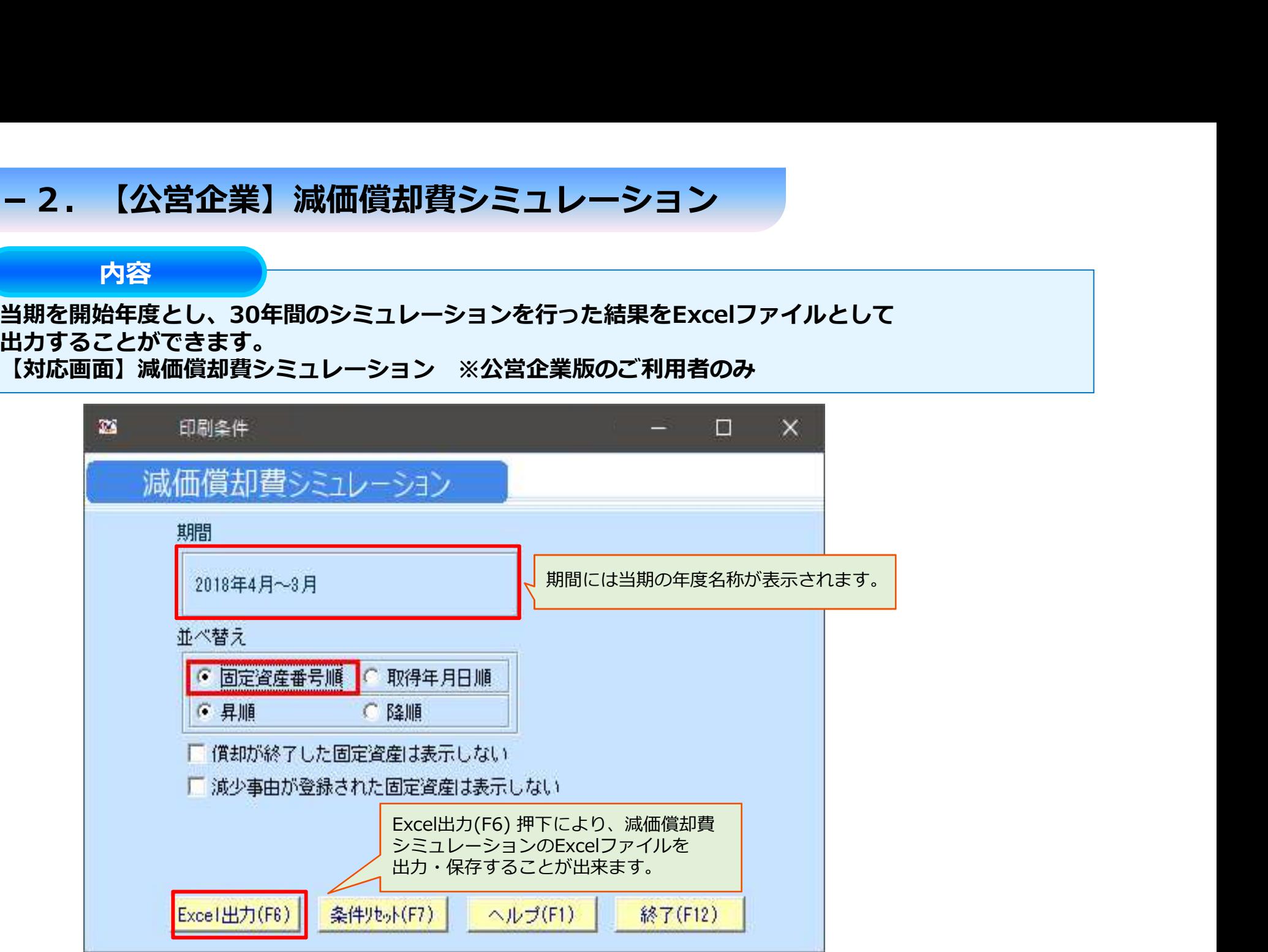

### 1-3. 【公営企業】減価償却費シミュレーション

内容

当期を開始年度とし、30年間のシミュレーションを行った結果をExcelファイルとして 出力することができます。<br>【対応画面】減価償却費シミュレーション ※公営企業版のご利用者のみ

#### 出力シート①「減価償却費シミュレーション」

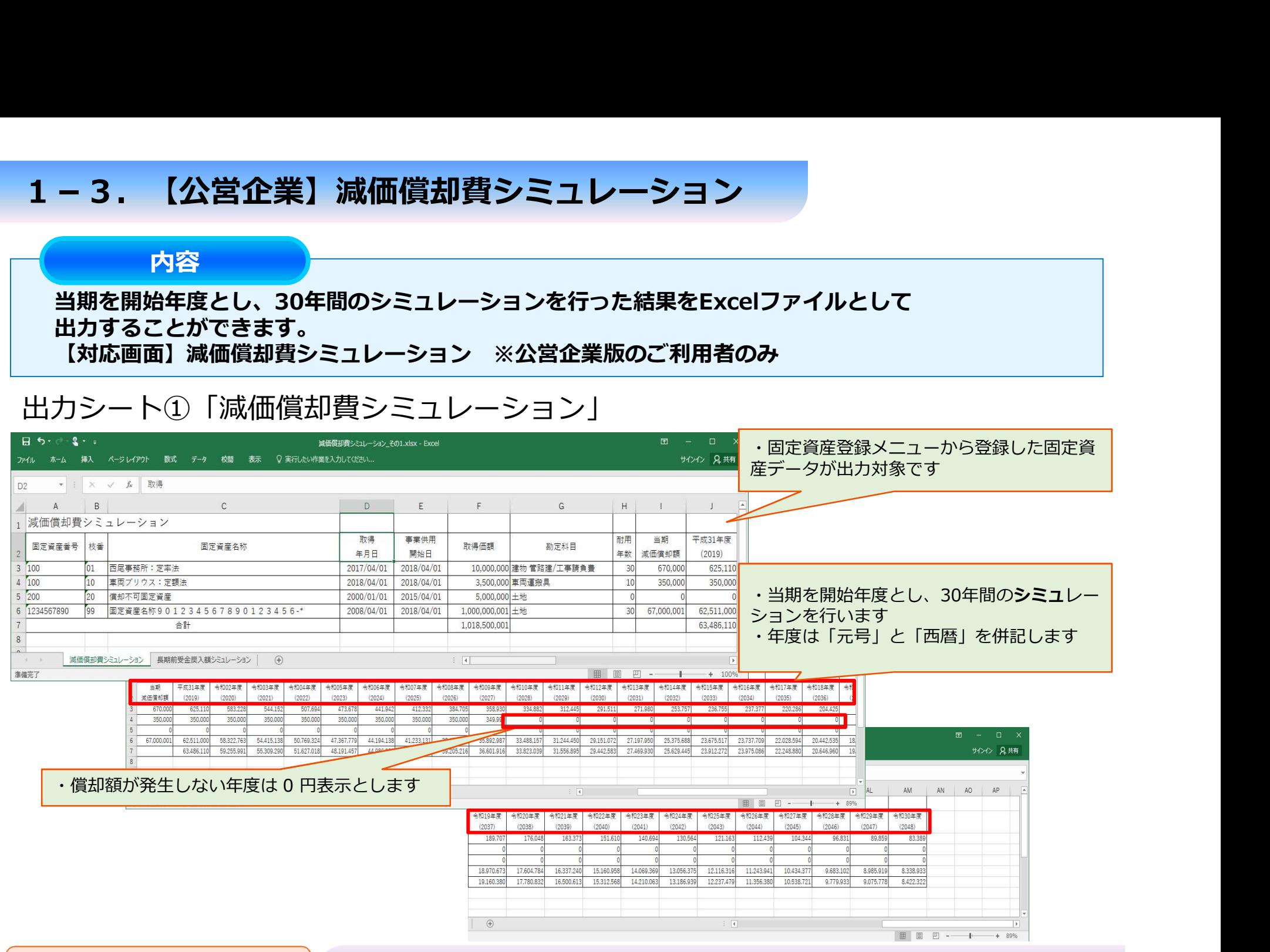

## 1-4. 【公営企業】減価償却費シミュレーション

内容

当期を開始年度とし、30年間のシミュレーションを行った結果をExcelファイルとして 出力することができます。<br>【対応画面】減価償却費シミュレーション ※公営企業版のご利用者のみ

## 出力シート②「⾧期前受金戻入額シミュレーション」

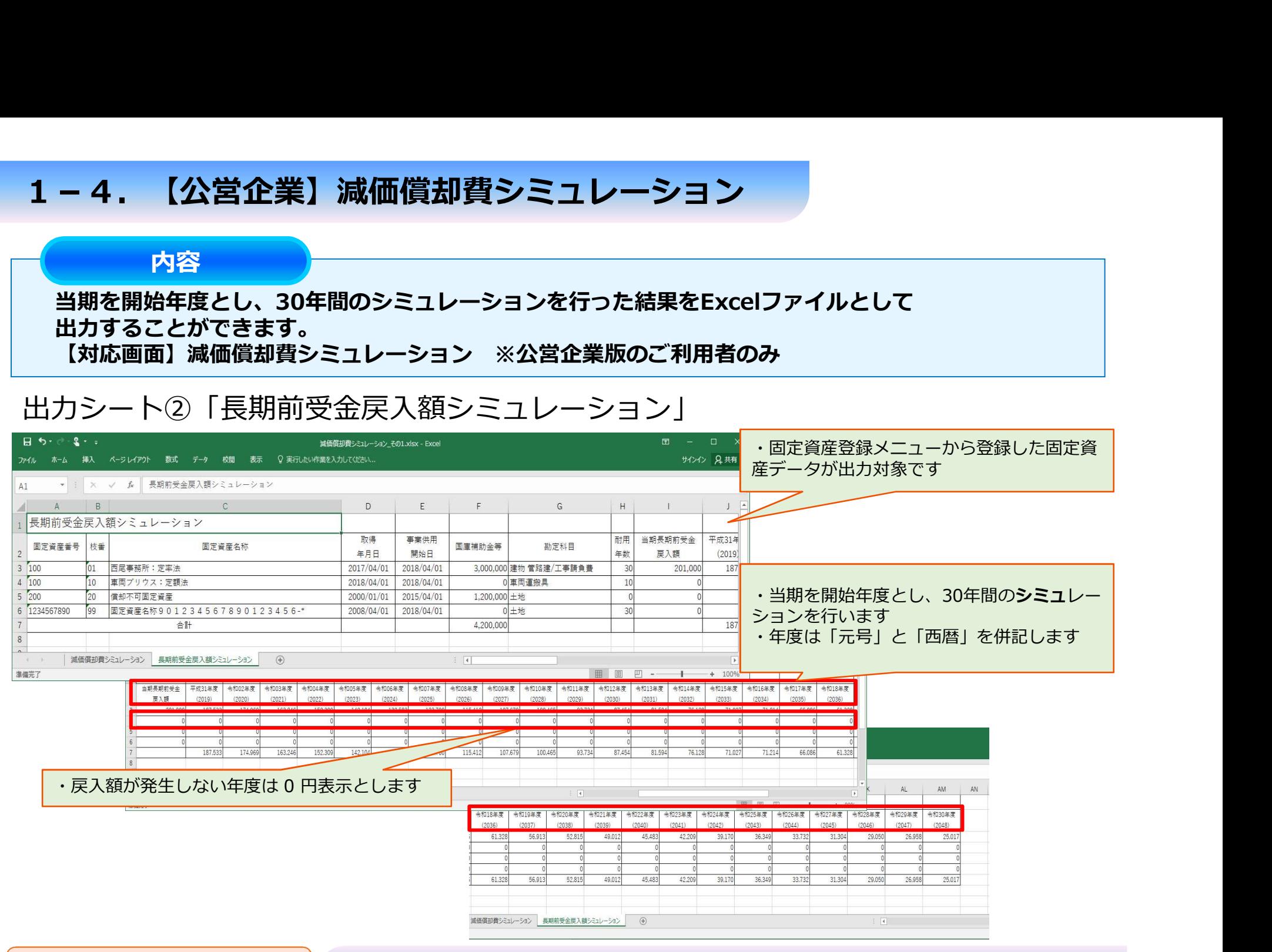

## 2-1.【固定資産一覧表】摘要の検索項目追加

#### 内容

#### 印刷条件画面の検索項目に摘要の文字列を指定して、絞り込み検索を行えるようにします。 【対応画面】固定資産一覧表

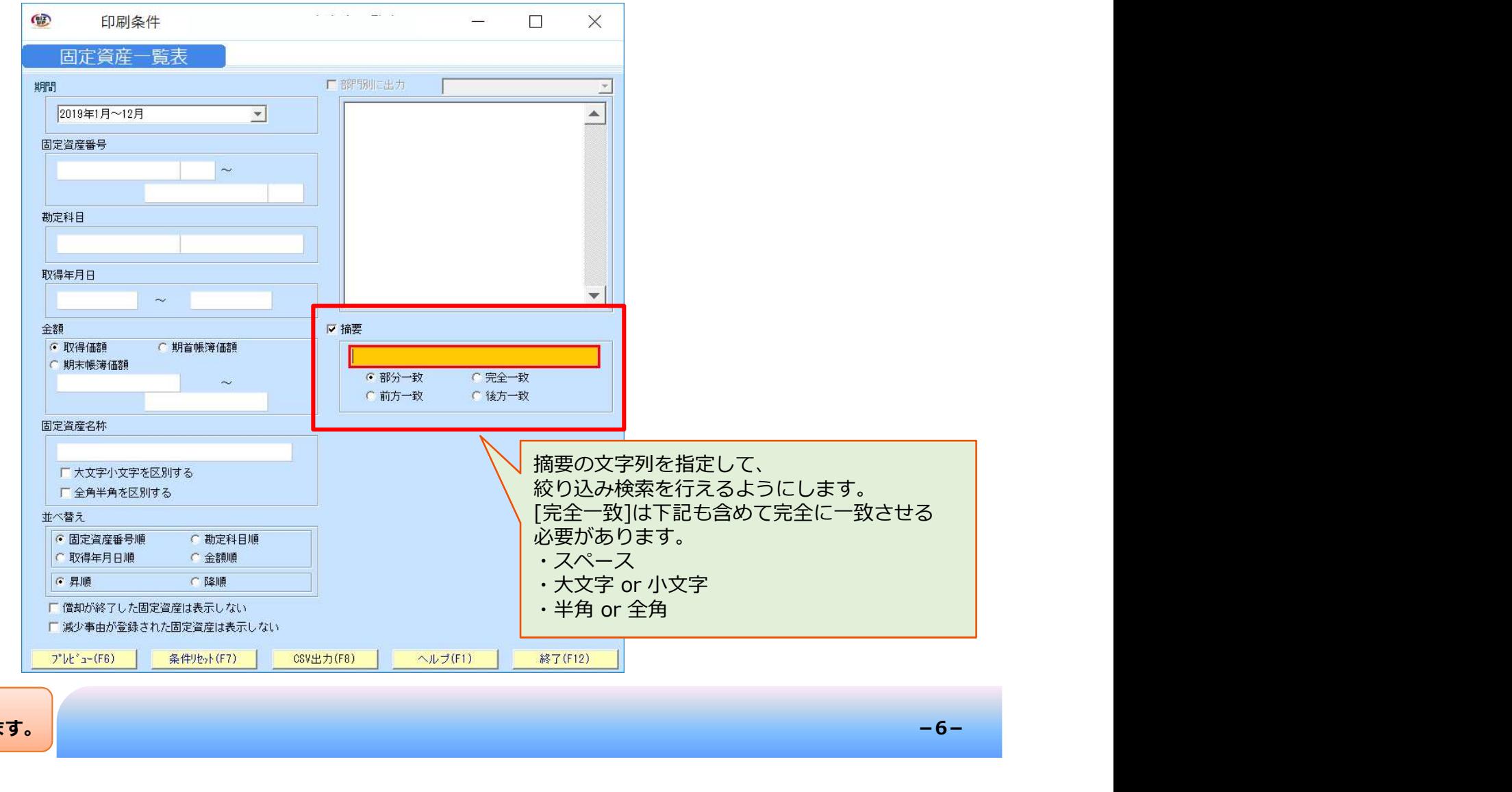